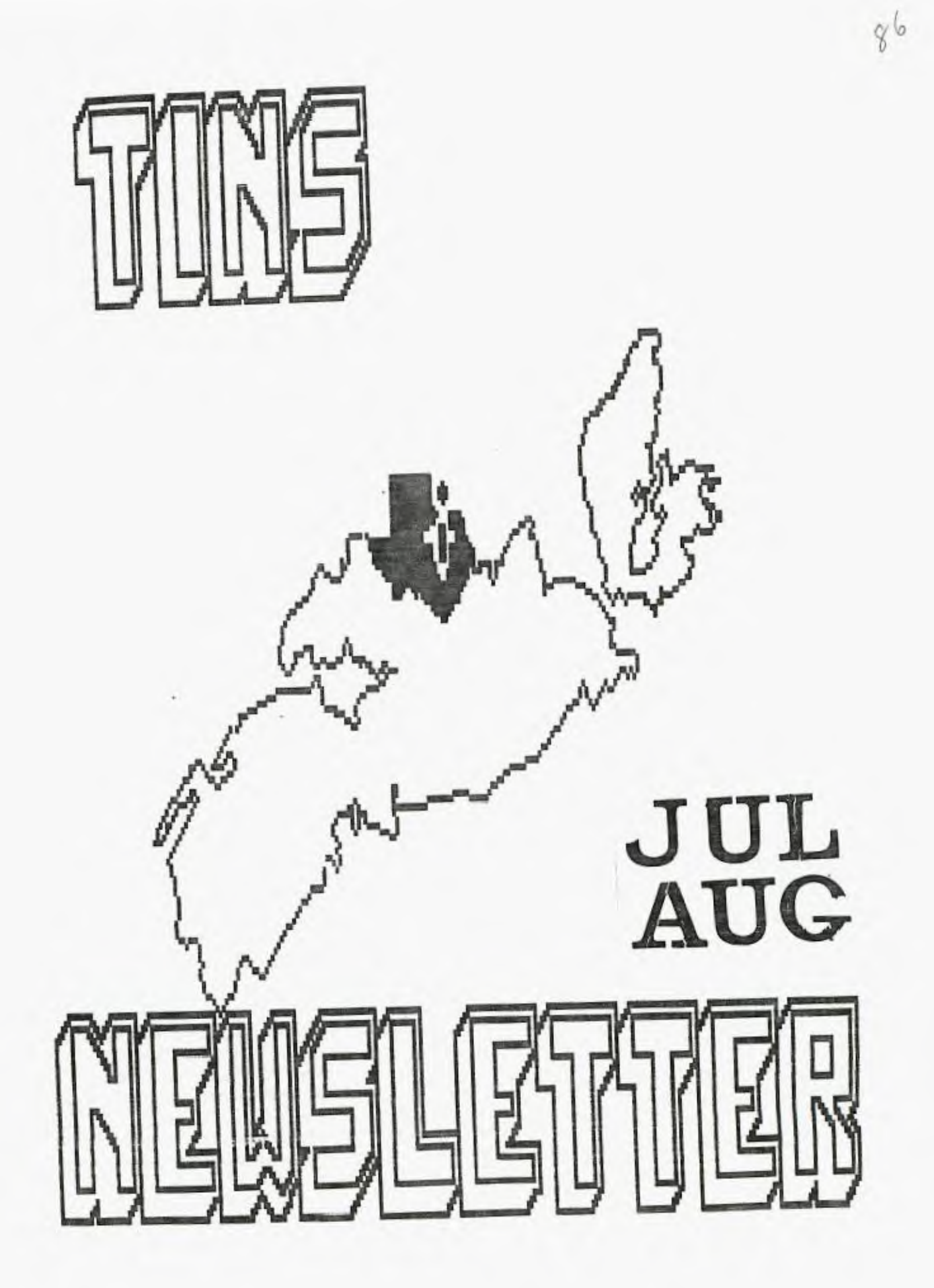

### **WIRC 312K Hemory Paul meadows**

After much head scratching and pondering about expansion memory, and notwitnstandinc the fact that Terry and Tony had gone to CorCono, I decided that i needed a MYARC 5i2K card to aurment my system. The main purpose of this purchase was to give the bulletin board a little more scooe and flexability.

Ps a result of a phone call to my supplier in Indiana. i found that I would need a i2EK card and a 5i2K upgrade kit in order to accomplish this feat.

The jaix card arrived as a 256K card (chips inclace) and the 5i2X upgrade kit consisted of sixteen type MEM4464P intecrated circuit RAMS. Since the card had already been upgraded at the supplies to 25S, half of the upgrade chips were already inolace and only the other eight were necessary for plugging into the IC hoidens on tne board.

The installation of the recuired chips to upgrade the card from 256 to 5i2 was remarkably straight forward, even for me. Just open up the ciam shell, locate the empty chip sockets, note the alignment and plus in until there isn't any room left! Bingo 512K ondeck.

Just to be absolutely sure of the operation of this new card, MYARC has included an onboard diaenostic routine that will test out the banks of 32% in either Ti Basic or Ti Extended Basic. This test provides a message on the screen for each bank describing the status of the banks. It requires about 25 secpnds to test a Z2K bank of memory. ("CALL RDTEST")

 $N$ ow comes the fun part...

Since I managed to set the card installed without too buch difficulty and since it is functioning properly, according to the memory test routine, just what cotions to I have in the use of this marvelous card?

Since the expansion memory card was crovided with a iBil EPROM, the extra memory can be partitioned into three secerate and useful parts.  $(TLH)$  PARTiw,  $x, y$ )")

- $w = \overline{CPU}$  RAM (must be 128 for XBII)
- $x = R$ AM Disk (cannot exceed 400 )
- $y =$  Print Socoler

The following table was provided and represents the extremes to which the partitioning may be carried.

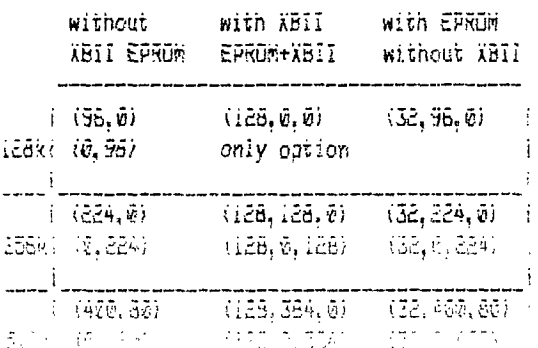

What happens when the system is powered-down? Well, wniie tne text of the manual does not cc into external power supplies, and talks quite a bit about the memory being lost during a power outage, tnere is a little subminiature jack on an extender out of the back of the board. I have heard rumors that an external power suoply was glanned but never came about. We will have to wait and see wnat the nurus say about that little jack.

One thought about all of this RAM disk capability had me worried about loss of information while switching the RAM disk back and forth from emulating one drive to emulating another. This has neatly been taken care of, in that the files and programmes on the disk remain intact no matter now many time you chance the RAM disk around. You can have it emulate drive three while you are loading up from drive one, then teli it to switch to emulating drive one without any loss. The range of emulations, by the way, is from @ (turn off emulationi uo to drive 3. CALL VOL will also provide the RAM disk with a disk or volume name.

For operation of the print spcoler, all of the normal commands for printing are maintained with designated commands added to indicate that you wish it to be spooled rather tnan sent straignt to a designated port. ie SP for RS232, SP/1 or /2 for RS232/1 or /2, SPPIU for PIO. The command CALL ABPS wili abort any print spooler ooeration.

On invoikine the print spooier, and having the data transferred to the spooler partition, the computer becomes free for other operations. This, in effect creates a multi-tasking condition.

Having had a taste of the ohenominal speed that a RAM disk can provide. i can relate it to the difference i experienced between a cassette operation and my first disk drive exoerience. It sure makes filehandling, TI-Writer etc much more fun to operate. The BBS no longer has little delays while it roes to access a data file on my drives and orocrammes are recalled so fast I'm afraid to blink in case I miss something.

Since I have only had the card for five days, and most of tnat time nas been devoted to tne board, this will be a preliminary report on this MYPRC product. I have heard some rumors that quite a few cards made it to the market in the early part of the summer that were in some ways defective, i think the delay i experienced in waiting for my order to be filled was is some way attributable to these defaults. I believe the version I have received is as error free as possible.

Plong with this neat card trick, WYARC also crovidec are with Extended Sasic ii, the much spoken about level IV pasic. See my anticle in this issue.

## CorComp SiZK Ramdisk A first impression report by Terry Atkinson

Having received the ramdisk this past Monday,  $I$  have not vet had the opportunity for a comprehensive test of the ramdisk....hence...this is merely a first-impression report. A more comprehensive report wiii follow in due course.

The version number on the bottom of the unit is RoWWW. Bear this in mind as it may be important to others at a later date.

The  $5i\tilde{c}K$  ramdisk is about  $\tilde{\theta}^{\#}(1)\times\tilde{\theta}^{\#}(w)\times\tilde{c}^{\#}(h)$  and fits neatly alongside the consoi, with other peripherals such as 9900 clock, synthesizer and 9900 system chained outward. The preceding system is that which tnis report is based upon. moreover, a good friend of mine, Tony McCabe received his ramdisk just before I received mine. and has the same system less the clock. In comparing notes, we arrived at basically the same conclusions.

The 512K actually has 324,288 bytes of memory, and formats like a disk drive, except it nas 2048 sectors. ia DEN disk has i440 sectors). I have not yet 'pushed it to it's limit" to see if all of those sectors are useable, but that is on my list of things-to-do. Recall tram for a DEDD disk, sector 0 (AU0=bitmap)  $2i$ completely filled if all sectors are used. To overcome this, i 'think' CorComp has used AU0 and Pill for the bitmap. This poses certain problems for cataloguers copiers as you might appreciate. Even Xbasic cataloguers will 'bomb-out' if you try to get a listing of the programs contained in the Ramdisk. Suppliec with the ramdisk is a resident cataioeuer with features such as Copy, Catalog, Rename, Protection, Format and Delete. There is no provision for printing the catalog to a printer, but DMI000 seems to work well with the ramdisk for most purposes.

The resident manager is not very impressive. Using the Copy function, three sub-options are eresented. find these features "archaic"...somewhat like the old D' II module. Option one aliows you to specify a single filename to copy, and you can copy from any drive to RD or RD to any drive has expected). Tne second option will scan through all the filenames an the source an ve (one-at-a-time) and lets you select Y/N to copy ior not). The disk-copy (3rd option) allows you to copy a wnoie disk to RD. But here's the hitch. If the Searce disk is SSED, then so wiii be your KU, therefore, only 380 sectors in tne RD can be used. 8o, to utilize aIl 2048 sectors of the ramdisk, you must copy files either singly or selectively. If CorComo had been smart, tney would have used DMi000 for the resident manager as Horizon had the foresight to do. I'm sure the DLG would not have complained in the least. As i mentioned,

Diiii000 does work well with RD. The comprehensive report l intend to prepare will give more details.

The resident manager can be called from basic or phasic by a simple command 'CALL RNOR". Loadins is very fast. Additional commands are: 'DELETE "SD.i" which tells the ramdisk that it is now to respond to  $\tilde{\rm p}$ SKI. (at which ooint the REAL DSKI is inoperable). It can be configured to any drive from i to 5. The default is DSK5. In addition, it can always be accessed as 'DSKR", and also by disk-name. In fact, you can co anything with the ramdisk that can be done with a 'real' disk-drive, from opening files to 'running' a program from it. Of course, loading of programs is almost instantaneous....which is standard for any ramdisk I have seen, and is one of tne big reasons for buying such a peripheral in the first place (my opinion, naturally).

Another command is 'DELETE 'LOWER'', which loads a lower-case character set with true descenders. The cnarset is not bad, and the command should be used in a program. For those who like to have a different character set in the command mode, type this in Wbasic command mode:

DELETE 'LOWER"::ACCEPT ATil,l):A....then, when the cursor jumps to the top of the screen, hit FUN 4. Your charset will be changed. However, if you make an error, it will reset to normal. And that concludes the nea commands available. Not an impressive list, to be sire.

The RD is NOT battery-backed. It DOES have it's own power supply so that you can turn off your periperals and consol and still have the programs intact in the RD when you re-boot your system. Power up/down must follow a prescribed sequence. The RD had a toggle switch on the front (which simulates a write-protect) , and a power indicator light. Power down: RD switch down, off consol, off peripherals. Power up: RD switch up, on oerioherais, on consoi. Correct sequence ensures ycue progams will be intact in RD. Incorrect sepuerce milt most definetly blow one or more programs away...and may cause the RD to re-initialize. I have also found that when my consol locks-up (for whatever reason) some programs are "wiped" too. A power failure will also blow the RD programs away since it is battery-backed.

More pood features include the ability of having two 512K RD's on the same system, bring the total RPM (disk) to over imegabyte. For use on TI systems, one RD Misr, be the CARD version, and the 32K card MUST be removed. Then, the other RD MUST be a Stand-Alone-Unit (SSU). With the CorComp 3900 system, the RD is IN ADDITION to the 32K of the 9900 system. A second RD can be chained. However, if two RD's are used, one MUST be configured as D5K6 by reoositionino a jumper wire either on the EAU or on the card. From then on, it can only be accessed as

DSK6. If you purchase a 256K ramdisk (card or sail) you can upgrade it yourself to 5i2K by instaiiinc the appropriate ramchips (8/256Xxi dynamic ram). However, the cardisau will only be warranted as 256K if this (simple) operation is carried out.

The RD is initially selected at CRU /1000, and can be changed to CRU ) 1400 to allow for the use of other ramdisks. This is why most assembly lanouace loaders will not work, as they do not follow the 'standard' TI method of DSR links. Later, I wiii descrite some or the loaders which do work, and some that don't.

That's about all the good points of the system. Now, on to the bad points. First and foremost is the 'manual'. CorEoMp has NEVER produced a good manual, at least, on the first run. They seem to 'push' the hardware on the marketpiace while iareeiy nealectino the manual. This one is no different. it is merely six sneets of 6.5xii paper, printed both sides in two columns, folded and punched (the holes are punched right tnrouch the text on a couple of pages). They didn't even bother to staple it together: The above method provides for 24 pages of condensed print, of which 3 sides are blank. Moreover, pages 6 through i2 are essentially reproductions of the Ti Xbasic manual regarding file accessing, loading and running programs. Since i page is the cover, i pace is warranty info, i cage is a disclaimer and i page is a table of contents, tnis leaves only 6 pages of new information. However, those 6 pages give you everything to know, even if you need a magnifying glass to read it.

"Either' managers such as 5N.1000 and the SD command of TI-WRITER co not return the true number or sectors used/free. In fact, mine shows 1920 sectors (480X) total, even though the format showed 2046 sectors initialized. now 512-480=32X (missinp), Remember that tne SAU RD, when used with the 5900 system is supposed to dive the fuii 512K IN ADDITION to toe 32K of the 380i. Is this a coincidence or have I misread the documents?. i wiii also note at this point that at one part in the manual, it states 1500 sectors are available. Here's a table of those 'inconsistencies':

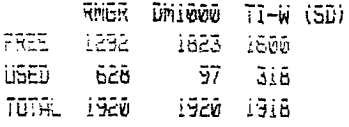

(I don't know why they come out this way, but I'm sure soreone out there will figure it I can't)

The actual program size count is 623 sectors. 525+3=628, so therefore I can only assume the accurate one is the resident RHGR. in case you are wondering ?mat the t3 is all about...recall I suspected that there were two PuD's (disk bit-map) set aside to accommodate

the extra sectors. This supports that theory. Finally, the RD does NOT act as a print-s000ler. I was hoping it would have this feature, and was disappointed when I found that it was not the case. At any rate those are my three main peeves. The remaining complaints I have will assume the RD is configured as DSKl.

Many "loaders" will not work if "run" from D5X1.  $\mathbf{i}$ . In all fairness, thouph. i would not have expected otherwise. Strangely, DNI000 loader DOES work, although once loaded, the screen APPEARS to have frozen. But, just nit FUN 4 (TWICE) and the propram is there! Strange!! Remember, this is using the DM1000 loader!

E. Even though Difil0Z0 "XGRl" is in RD, you cannot make a Permanent change to the color scheme and output file attributes. Boot-up will be in the (ugh) mite-on-blue default, and if you want them changed, you must do so each session.

3. Standard Xbasic disk-cataioguers (EATS) cannot catalog the ramdisk. Some investigation reveals that the opening attributes do not follow the standard...i.e. DPEN #i:"DSKI.", INPUT, RELATIVE, INTERNAL

4. Both Tony and I have been having trouble ::running" (basic programs which have been 'loaded' from RD. I suspect that some ior all) of these programs have had 'glitches' introduced...perhaps from improper `flash-up or shut-down of the system.

5. Sometimes, when programs are 'saved' to the ramdisk, a file will be over-written. I am not sure about this, but it may have been due to the fact that the proprams on the randisk were loaded there with DM1000 and not RMSR. It will take a lot more experimentation to find out where that buc creeps in.

E. Tony has had trouble logginn a 'session' to RD with Fast-Term. I have not yet had that problem. Since we are on the sublect of Fast-Term, I hope to be able to find a way to print-spool to RD by finding where the appropriate PRB is and altering it to specify DSKi. as a filename, rather than those available at this time. (See the DEFAULTSET orogram). maybe Paul Cariton will put out a change when ne is finished his 1001 otherprojects.

i. While the FUNNELWRITER version 2 loader works well, version 3 does not. I will test version 3,3 when get it.

I phoned CorComa already, and explained some of the problems I was naving. A day later, Tony did the same. Although the party at CorComo didn't alleviate my frustrations, he told Tony tnat new eproms would be shipped to Tony and I. Seems there is already a version change. Remember that number I gave you at the

beginning? Weil, that is the initial version. i will rive another go at it when I install the new eprom.

Now, to end on a positive note before my conclusion. All TI software such as TI-WRITER, Multiplan, Editor Assembler, etc run extremely well in RD. For example, TI-WRiTER loads in less than a second. Saving files is very rapid indeed, as is loading of files. DM1000 loads as quickly as TI-W, when loaded through TI-W option 3, as does Fast-Term. Program files and DF80 assembly programs which are loaded through the EiA options 5 and 3 again, load very quickly.

Conclusion. I cannot, at this time, recommend the Corcomp SiZK Memory Pius Ramdisk, because of the "faults" in the system. Hopefully, the new eprom will change my mind. As everyone knows, I am a staunch supporter of CorComp, and I am not out to "smear" them. Sot, again, they have left themselves open to criticism by 'pushing' a product out on the marketplace before it has been thoroughly tested. Again, both Tony's unit and mire react in a similar manner. Inconsistencies in the manual 2440 sectors (formatted), i920 sectors (showing), :1500 sectors iin manual) is just one example, and could have been explained further. I will keep everyone posted on new developments as I discover them, or, as they are brought to my attention.

PARTIN6 NOTE: This file was saved to DEK2 in 28 seconds. It took only 4.5 seconds to save it to tha ramditk. Total: 56 Sectors. Later...

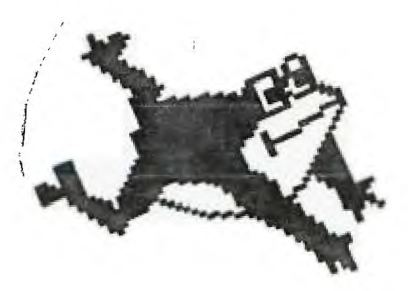

## POKES by:Terry Atkinson

The following are a listing of peeksiookes you may find useful. This file was prepared by Scott Darling, who has used (in part) my original file which i composed in 364. I am not responsible for errors, though.

24X OF DATA STORA5E if you need to work with quite a bit of data or would like to change programs, but save the data after you press CALL GUIT then you can set up the 24K of High-Memory in the PEB as a single data file called "EXAMEME", you open this file just as you would a disk file with one exception-you must PRELEED the

OPEN statement with a CALL LOAD to the location -24574 as follows:

> For  $INT/VAR$  files  $-24$ For DiS/VAR files - lb For  $INT/FIX$  files -  $B$ For  $DIS/FIN$  files -  $\theta$

Here is and example:

If you want to open up the Expansion Hemory for Display, variable 80 files this is what you'd do:

100 CALL INIT II0 CALL LOAD(-24574,l8) 120 OPEN k1:"EiPN(M2',RELATIVE,UPDATE,DISPLAY,VARIABLE 80 Then continue on as you normally would. If you want to store both data and assembly language routines time do this: NO CALL INiT  $110$  CALL LOAD( $-24574, -16$ ) **IZO OPEN WI: "EXPMEME"** i30 CALL LOAD ("DSKi.ASSMi) 140 CALL LORD i'D5K2.ASSN2'1 L30 CALL LINK ("START") 180 CONTME REST OF PROSRAi\*i

in the above example the 24 K of hich-memory was saved for use as a DATA file (DIS/VAR 80 format) then the assembly routines were loaded. The computer wil look for the best place to out the routines and will adjust the pointer accordingly. After the routines are loaded. a LINK statement starts the first rutine and off we go.

if that's not enouch for you, you can also use the MINI-MEMURY for 4K more of storage of assembly routines! '.ow that's iSK of program space, i2H of Assembly routine soace!

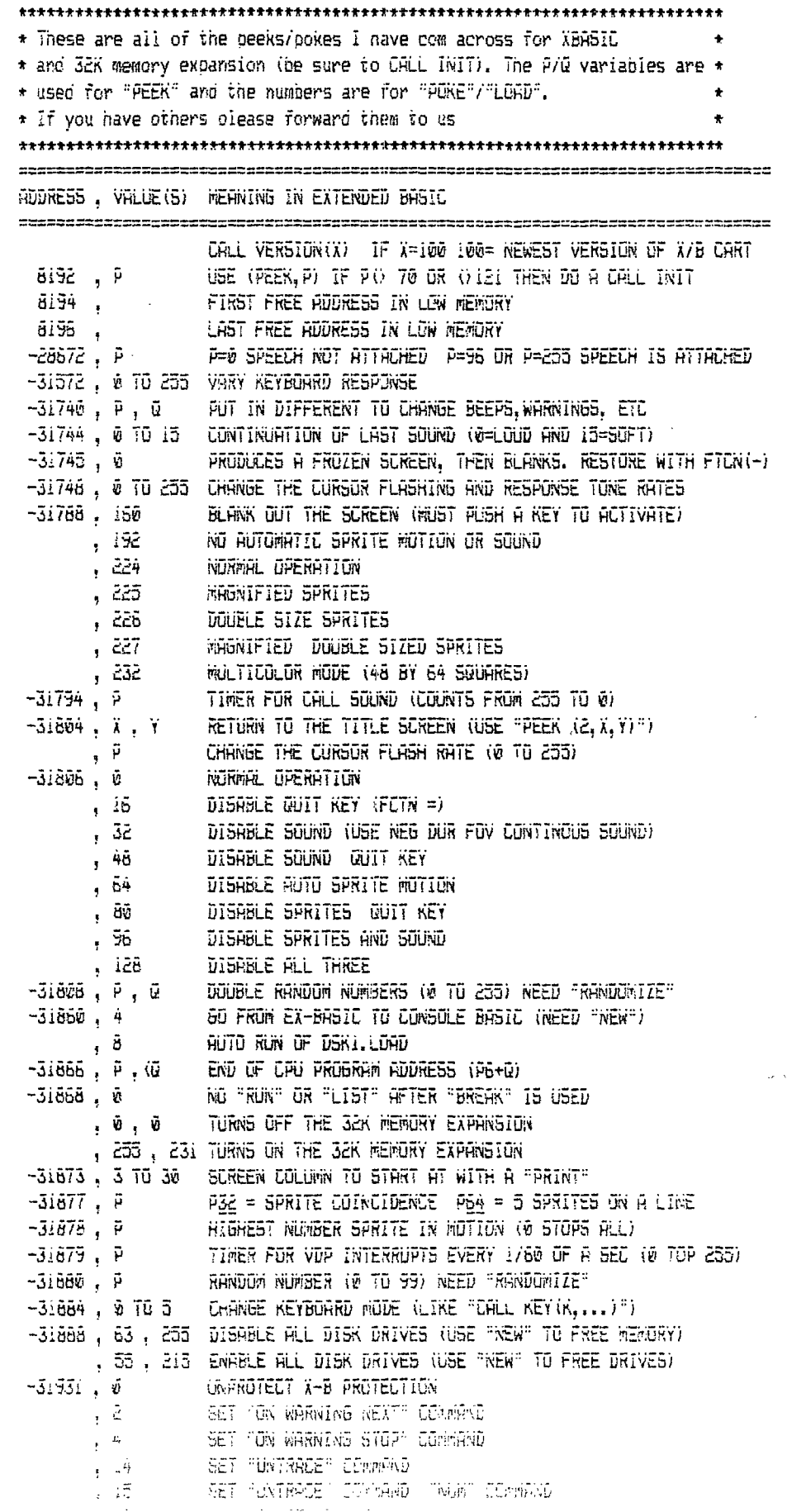

 $\frac{1}{2}$  and  $\frac{1}{2}$ 

 $\sim 10^{-11}$ 

 $\label{eq:2.1} \mathcal{L}_{\mathcal{A}}(\mathcal{A}) = \mathcal{L}_{\mathcal{A}}(\mathcal{A}) = \mathcal{L}_{\mathcal{A}}(\mathcal{A}) = \mathcal{L}_{\mathcal{A}}(\mathcal{A})$ 

 $\mathcal{L}^{\text{max}}_{\text{max}}$  and  $\mathcal{L}^{\text{max}}_{\text{max}}$ 

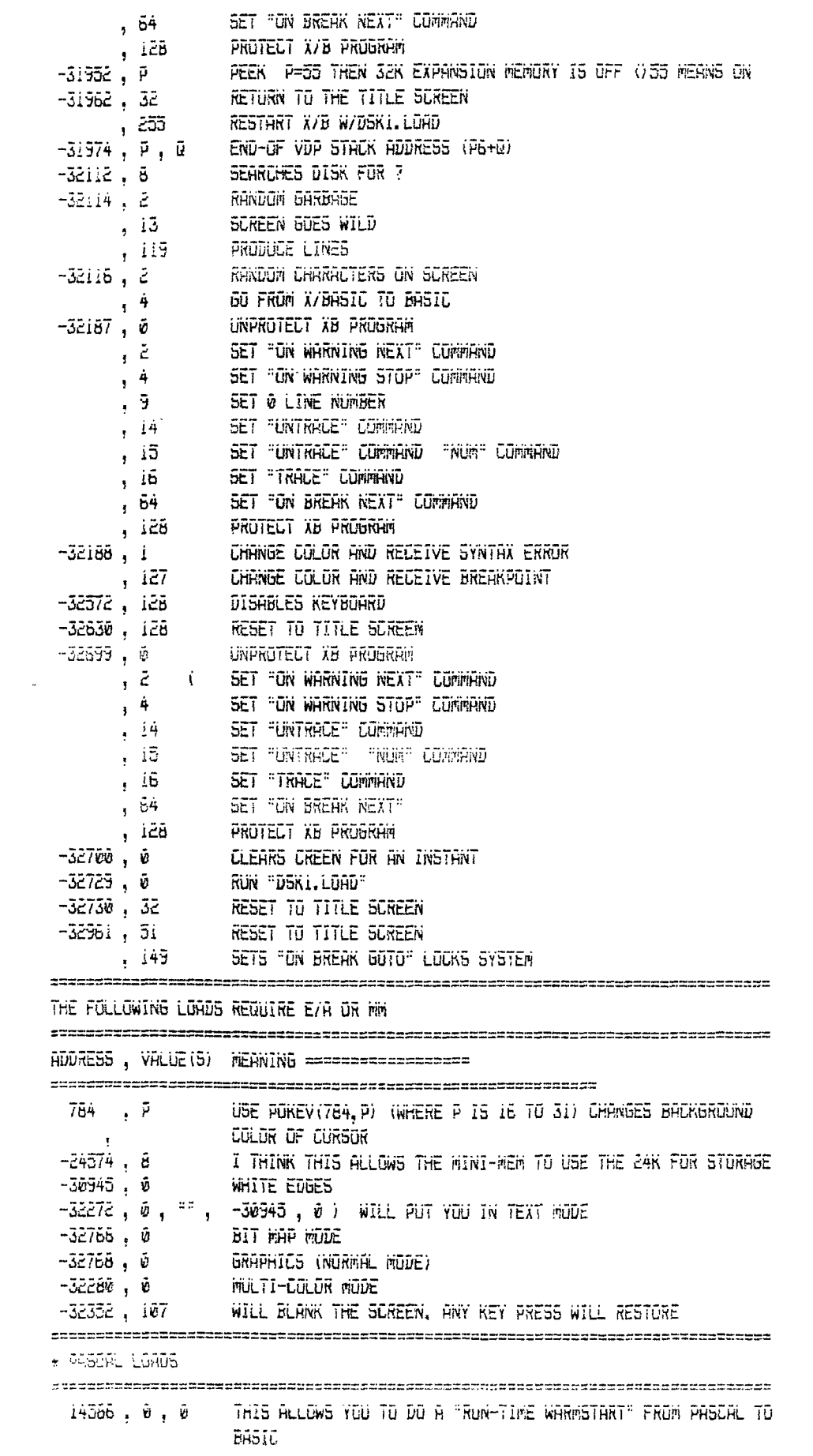

 $\label{eq:2.1} \frac{1}{\sqrt{2}}\int_{\mathbb{R}^3}\frac{1}{\sqrt{2}}\left(\frac{1}{\sqrt{2}}\right)^2\frac{1}{\sqrt{2}}\left(\frac{1}{\sqrt{2}}\right)^2\frac{1}{\sqrt{2}}\left(\frac{1}{\sqrt{2}}\right)^2\frac{1}{\sqrt{2}}\left(\frac{1}{\sqrt{2}}\right)^2\frac{1}{\sqrt{2}}\left(\frac{1}{\sqrt{2}}\right)^2.$ 

È

# **CorComp 5ia MEMORY PLUS by:Terry Atkinson**

Having received the new Eprom from GorGomo, installed it ieasily done), I have now nad the opportunity to sit down and run the CC-512K Hemory+ through it's baces again. (The new eprom edition is:  $D^m$ ).

The only difference that can be SEEN with the new Earom is the resident manager (still archaic). It now has one additional option, that is, it allows one to 'configure' the RD from toe menu, rather than from CS or A.

The programs listed have been tested unde' two conditions. First, as the RD confipured as DSKi, and tne applicable DISK copied to RD. Secondly, tne RD was set-uo as D5K3, and the applicable prooram disk in the REAL DSKi. Where applicable, DISK-NAMES have been changed (I.E. 11990PULY).

ŧ

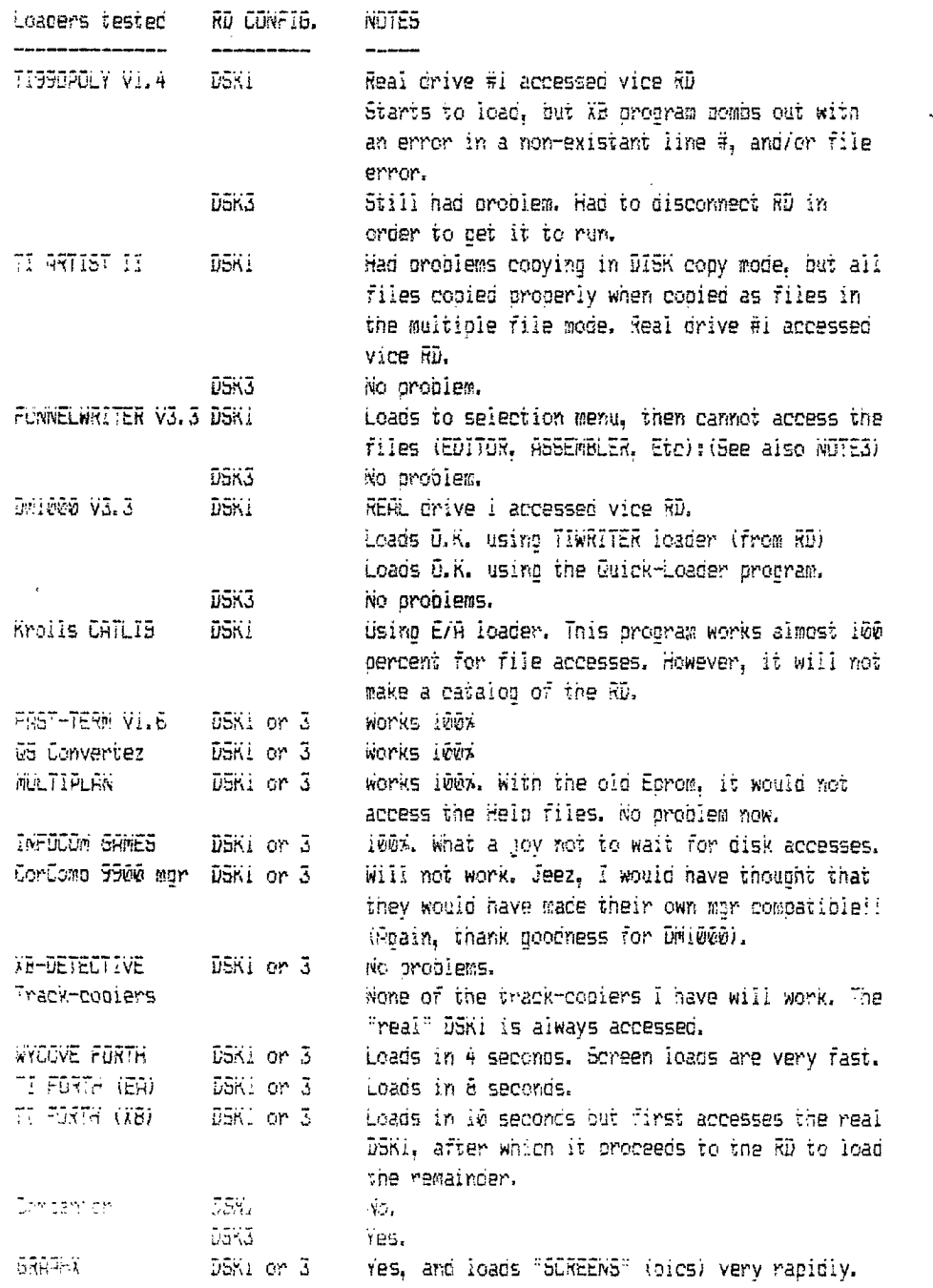

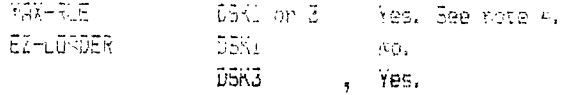

If there are any other procrams thay you wish me to i. GUICK-LORDER: Works 100% written by Gale Ringly with Barry Boone's name in the program as well. It has loaded several programs, such as Warren Disassembler. Diskfixer. DM1000, and DISKU (PGM IMRSE) without any problems, and no matter what the RD is configured This may be the best ceneral pulpose program image loader available. 2. as. All programs such as DM1000 and FAST-TERM can be loaded through TI-WRITER with the RD configured as DSK1. and there seems to be no problems with assembly cames loaded through ER option 3 or 3. 3. Strangest thing (to me)...loading FWrtr 3.3 using it's resident LUAD program does not work, yet if I rename the LUAD program as LUADi (for example) and write a short propram to load the LUADi program. it works! I.E. 100 CALL INIT::RUN "D5K1.LDAD1" Wish I had an explanation for this. and I wonder if it works the same for all ramdisks (Horizon/Myarc). 4. MAX-RLE. Very interesting indeed. An RLE file (DV80/DF128) loads in about three seconds from RD. A TI-ARTIST (\_P) with only the filename specified (i.e DSKI.TISER) icads in about 2-3 seconds. however, and here's the strance oart. when specifying a full filename (I.E. DSK1.TIGER\_P), it loads IMMEDIATELY, but, the bottom 2-3 rows are garbled. I suspect the latter statement would be true if loaded from a real DBK teo. Must try it out sometime (what a super program).

The problems experienced before this new eprom was installed have largely disappeared (notwithstanding the fact that the Memory+ is still a bit erratic in it's operation). One of the biggest faults with the RD now, is the resident disk-manager. I still find it rathe' "archaic", and too limited in scope. A few problems with it are: i) if a full disk (i.e. USED=1440, FREE=0) is copied to the RD, the manager cannot catalog the RD. The screen freezes, and the only way to abort is to turn the computer off/on and reload the RD. However, DM1000 will catalog the RD. 2) With the old version, when RD is configured as DSK1, and you specified DSKI to format, you were presented with the options for formatting: i.e. D5DD or whatever. No matter what options you (decified, however, the manager would format to 2048 sectors anyway. Now, with this new version, the options are not presented. As soon as you specify the drive number that the RD is configld as, it formats to 2048 sectors automatically. 3) assuming you have cooied a 151D disk to the RD, then at a later time, wish to copy a 251D (im larger) disk over to RD, the resident manager will return an error (rather (than orocead with the copy. So, under this circumstance, you must reformat the RD (2046 sectors) then copy the disk to it. Waste of time, eh! 4) the only feat. I like about the resident manager are: the apliity to call it from CB or (usper or lower case) and: the ability to change RD config to disk 1-5 from t menu, rather than having to out in a command in EB or XB. 5) the sooner CorCo gets mid of this turkey, the better.

The problem with saving in a "merge" format to the, RD seems to have heen solved, as is the problem of "listing" a program to the RD. An Xbasic cat program won't catalog the RD no matter himilianism of The following screens ways printed out (to disk) using Steve Vakelich's "DISK REPAIR" disk-fixer, Thop were a total of 76 filenames on the RD, which were copied using the "multips file cooy feature" of the restoent manager, and the disk had been previous, forwatted at 2048 sectors. It can be seen that with the above format, the sectors are used as follows:

 $\mathbf{f}$ 

SELTUR 0: Disk-mame DACY trondally, Inis 15 also the disk-bit-man). SECTUR 1: Directory information (rormal) SELTOR 2: Disk-bit-map. (normally the file direct SEUTUR 3: The first file header (file directory) is such cont.

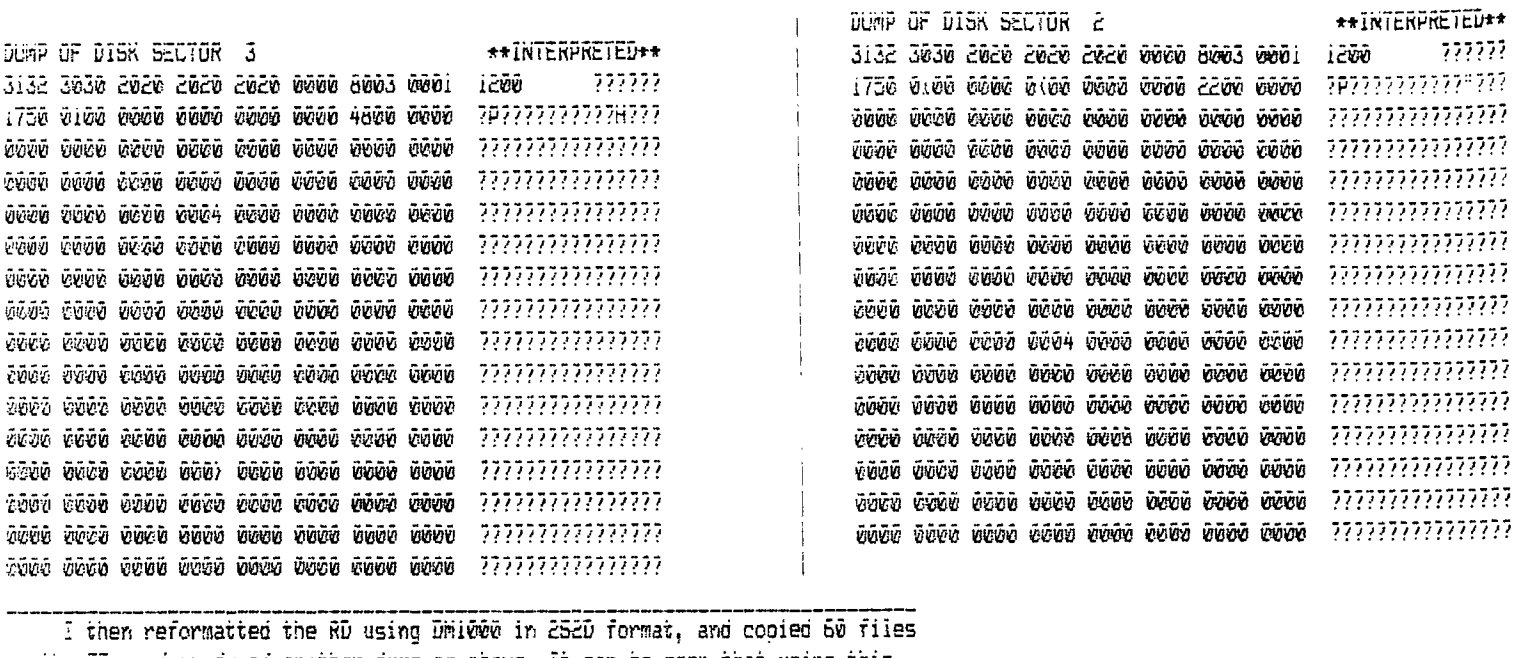

to the RD, and produced another dump as above. It can be seen that using this method produces a normal disk-map. (All 1440 sectors are used).

 $\frac{1}{1}$ 

 $\begin{array}{c} \begin{array}{c} 1 \\ 1 \end{array} \\ \begin{array}{c} 1 \end{array} \end{array}$ 

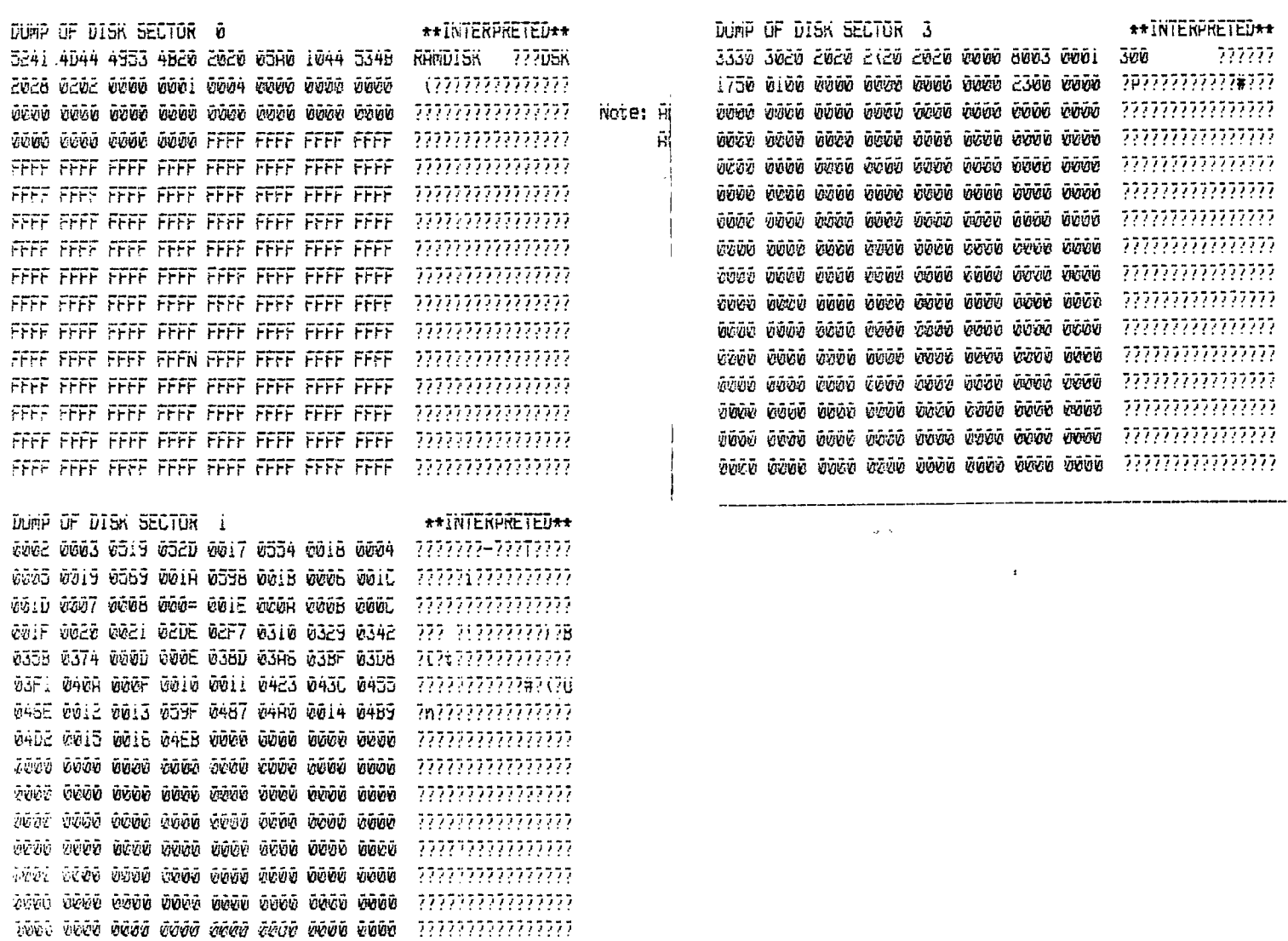

#### FINAL CONCLUSION:

With the majority of bugs now "squashed", I think the CorComo 312K memory Pius has proven itself a worthwhile investment. At the same time, if CorComo ever gets their act tocether and produces some GOOD documentation, I think a buyer of tnis hardware would experience less pain in trying to determine what williwill not work with the sistem. CorComp could also have explained the disk-iayout of tne RD to start with.... it would have saved me some trouble. Also, CorComo KUST get rid of the resident disk-manager, and replace it with either their own diskmanacer (that comes with their controller) or with DMiZOO or another similar Tanager which has the versatility of Di4i000. Both my buddy (Tony ?icCabe) and I are now happy with the Ramdisk, and I can now recommend the system. Incidentally, Tony calls it the Memory Minus. If there are any further Questions, you may contact me at my address: Terry Atkinson, 28 Savona Ct, Dartmouth, NS, B2W4Ri, Canada or; STC)T16450; CI5)75376,1277; imeLineFERRY.A147E; DeiphiiHURON Later...

## ## TEXAS INSTRUMENT HARDWARE ##

The following hardware items are available from MCS on mail-order demand. In order to prevent a large buildup on 'on-shelf' items, and a costly inventory, MCS requires a 75% prepayment on all orders.

CORCOMP

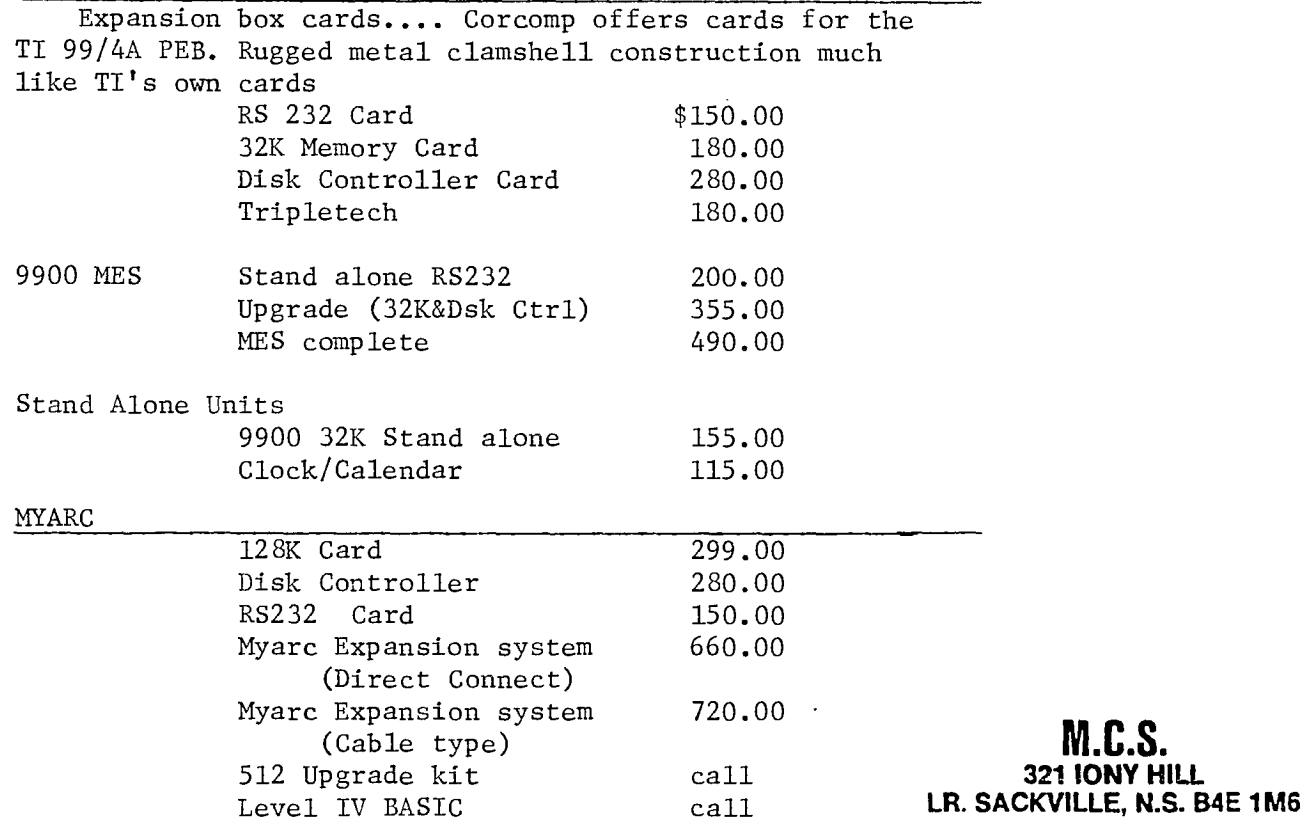

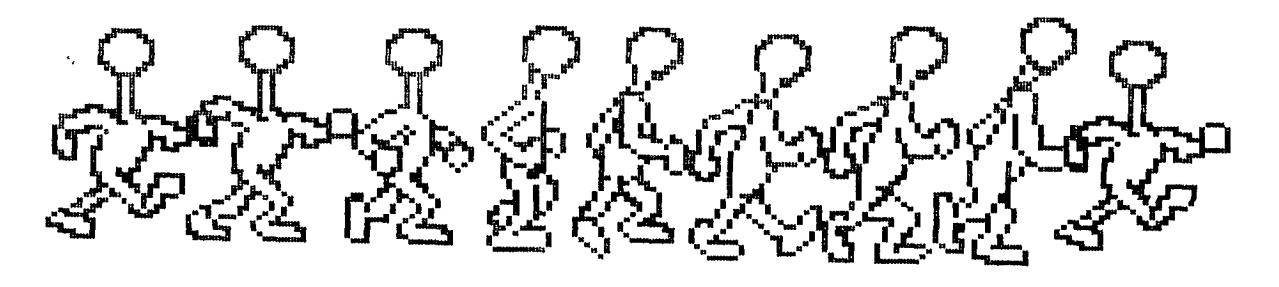

### **FURTH-ART** by Dennis Meisner

As you may have noticed the local TI FURTH group has been somewhat depleted by a migration to biccer and In order that this fine little better ?? machines. language goes reoresented in our equally fine newsletter, I cobbled up the following code.

Its purpose is to take FURTH source screens and convert them into a format more ammenable to editing and uploading ( ideal for including FDRTH source code into that TIN5 article you promised 8 months ago ). The following code could have been written in BASIL but somehow that would have seemed to defeat the purpose of this article as we are trying to recruite more FORTHophiles into our ranks. It should be noted that the following code was developed under WYCOVE FORTH and therefore the IO specific words would have to be converted into the TI-FURTH equivalent if desired.

( Screen to Diso/Var Бŵ Utility  $\ddot{ }$ --- ) ( Purpose: ) ( ) *i* Convert a specified range of screens ) *i* to a Disolay Variable 80 format file.) (This resulting file can be editted ) i using standard text editors or ) i undergo file transfer via standard ) ( terminal programs. ) (

: USER\_DIALOG ( - from\to ) CLS CR ." From Screen:" INPUT NUMBER CR . " To Screen:" INPUT NUMBER CR . " Filename : INPUT FILENAME :

: CONVERT\_LINE ( screen\line - ) GET\_SUREEN\_LINE PUT DV80 LINE :

: INITIALIZE ( - loop limits ) USER DIALOG 1+ SWAP **OUTPUT FILE OPEN:** 

: CONVERT SCREEN ( screen - ) LINES/SCREEN 0 DO DUP I CONVERT LINE LOOP DROP :

: FINAL HOUSEKEEPING OUTPUT\_FILE CLOSE ;

: SCREENS-)DV80 INITIALIZE DO I CONVERT SCREEN LOOP FINHL HUUSEKEEPING ;

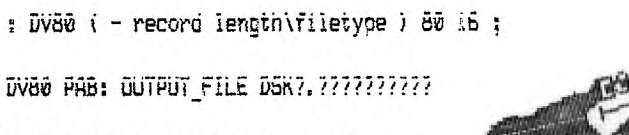

: FILENAME ( pab-filename ) i2 + ;

24 LUNSTANT LINES/SCREEN

**OUTFUT FILE FILENRME 14 BL FILL** 

: INPUT NUMBER ( - number ) GUERY INTERPRET :

: INPUT STRING ( - addr/ien ) WUERY BL WURD HERE COUNT :

: TRIM ( addr\len - addr\len ) BEGIN 2DUP + i- C BL = OVER 0) AND WHILE ( len) @ and last char=blank ) i-REPERT :

: INPUT\_FILENHME INPUT\_STRING I+ SWAP I- SWAP ( include length byte) OUTPUT FILE FILENAME 1- SWAP CMOVE  $\frac{\epsilon}{t}$ 

: GET SCREEN LINE ( scriline - adrilen ) SWAP (LINE)

: PUT\_DV80\_LINE ( start\len - ) TRIM GUTPUT\_FILE WITER OUTPUT FILE WRITE :

SUPERCAT a review by Larry Dickinson Fredericton, N.E. T193 User's Group

For those or you that haven't seen SUPERCAT you're in for a big surprise! It's probably the best disk cataloging program I've ever seen. You won't believe how fast it works. It requires the Editor Assembler cartridue or can be run from the "LOAD & RUN" option of the LURLUMP disk manager. To load the proeram from EA, select option number three, LOAD & RUN. Use the filename "SUPERCAT" and the program name 'LOAD'. This program will let you catalog up to twelve hundred and sixty-one files.

When the program is ready to run you will be greeted with a ten option menu. I will take you through them one at a time and explain how they work. Number one (ADD H DISK) takes you to -a screen that let's you select which drive ifrom uo to four) you wish to catalog. It is very fast, especially if you have two drives, since you can be loading one drive while the other is being cataloged. You wili be given a. running count of how many disks and files are in the system, and the remaining space. If you try to catalog one disk too many, don't worry, the program tells you as it reads the last disk index that there isn't enough room in the system for this disk. If you. make a mistake and try to add a disk that you have already cataloged, the program will tell you the disk is already in the system and will let you add if anyway, or return to the menu. After you finish cataloging, select zero to return to the main menu, and watch how fast it sorts the file names! You won't believe it. Even if you have a fuii iced or files, it doesn't take long. I have never seen my Ti sort so fast. You are then returned to the mail menu.

OPTION TWO lets you DELETE a disk from the system. As you catalog, the sequence that you enter disks is noted. You can simply type in the disk name, or the disk sequence that you entered it. You will then be civen the option to chance your mind.

OPTION THREE lets you DISPLAY A DISK in the system. Again the sequence or disk name is required. The space bar will let you scroll through the file names. This program runs incredibly fast, It's amazino how fast it scrolls and searches.

OPTION FOUR will DISPLAY DISK NGMES of all in the system and you can easily scroll through them.

OPTION FIVE lets you DISPLAY FILE NAMES for all the disks in tne system. If you want to search for a particular file name press. (Fhand and enter the filenake. The name will be displayed at the tup of

the list. You can scroll through the list using the function  $X^*$  and  $E^*$ .

OPTION SIX lets you LOAD a cataloe from disk.

OPTION SEVEN permits you to SAVE your cataloo to disk. A suggested filename is given, but you may wish to chance it to suit your needs.

OPTION EIGHT will PURGE aIi inforvation fro:;i t'os system. Make sure you have saved your catalog to disk before you use this option.

OPTION NINE will PRINT a listing of ail the you have cataloged. You will be prompted for a heading which will be printed at the top of each page. If your printer has condensed print (17 CPI). it fits nicely on the page. The files are first listed in alphabetical order, then you get a listing of all disknames showing the sequence that they were entered, the number of files on each disk, and the amount of used/free space on each disk.

OPTION ZERO exits the program, but before it **dOEE,**  you are given the 'are you sure' choice.

This is the fastest and most user friendly catalog program that I have ever seen. It was designed by Larry Duke and Scott Beeker of Ribocuercue New Mexico and is offered as freeware through user's croups. A ten dollar donation is requested if you find the program useful, and it's worth the money!

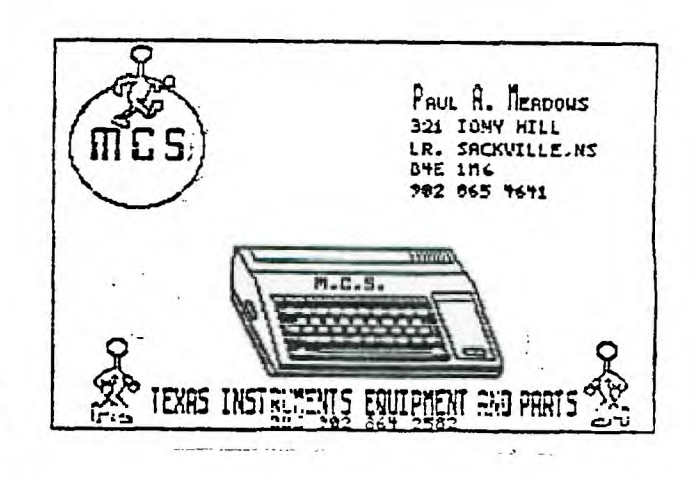

#### TINS Newsletter

TINS Newsletter is published on a monthly (or bi-monthly basis if there isn't enough to print), as the means of communicating ideas obtained from solicited sources to the general membership. Material appearing in this newsletter is copyrighted by compliance with federal regulations for basic copyright protection. The effective date of copyright is the 1st day of the month appearing on the edition.

Articles and programmes appearing in this newsletter are, to the best of our knowledge, original works except where indicated by the inclusion of the source. Arrangements have been made with other newsletter staffs and magazines for permission to reprint certain material. These articles are accepted on trust and the newsletter accepts no responsibility for searching the right-to-print of the originating periodical. Errors or omissions should be communicated to the editor as soon as possible.

Groups wishing to include material from these Newsletters in their club newsletters may do so providing the author and this source are mentioned. Other use of the material is subject to release by the editorial staff.

Space for advertising is available to merchants wishing to display their wares. Full page \$25, lesser sections at appropriately reduced rates [payable to TINS]. All commercial ads must reach the editor in pre-prepared, ready to print form, not later than the 1st of the month in which the ad is to appear. The Newsletter is on sale to members for \$1.00 per copy, non-members \$1.50. The price of each issue is solely to defray publication costs.

Back issues of the Newsletter are available on written request from the  $(Jan-Pec 86, 13$  issues= $$15)$ editor (individual issues at \$1.50 each). All queries and newsletters should be forwarded to the address below, other correspondence should be directed to the Club at PO Box C391. Dartmouth East, N.S. 32W 5G3.

> Editor TINS Newsletter 321 Iony Hill Lr. Sackville. NS **B4E 1M6**

**1M6 B4E** ທຸ່<br>2 SACKVILLE. S

r ElsoN devier. <sup>T</sup>eo que

double-density

doub)

offers

drive

di sk

half height

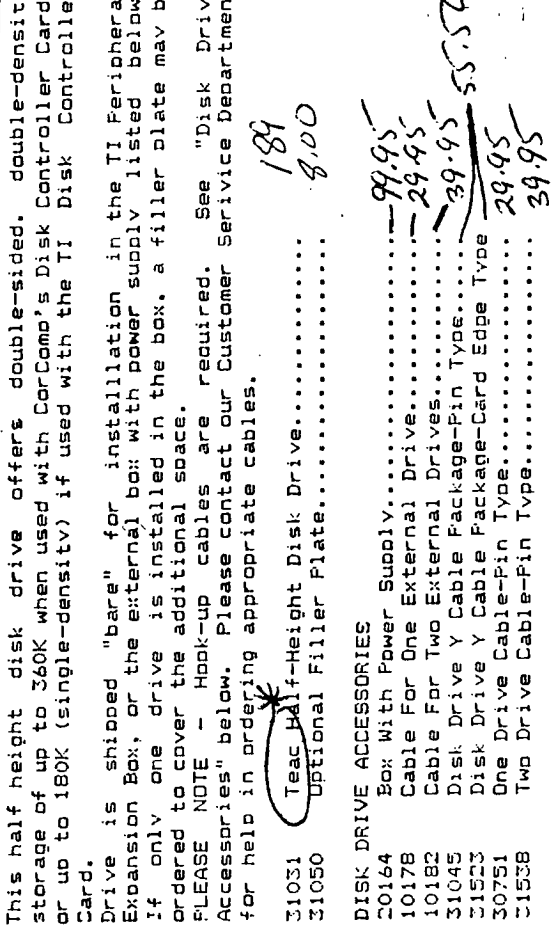

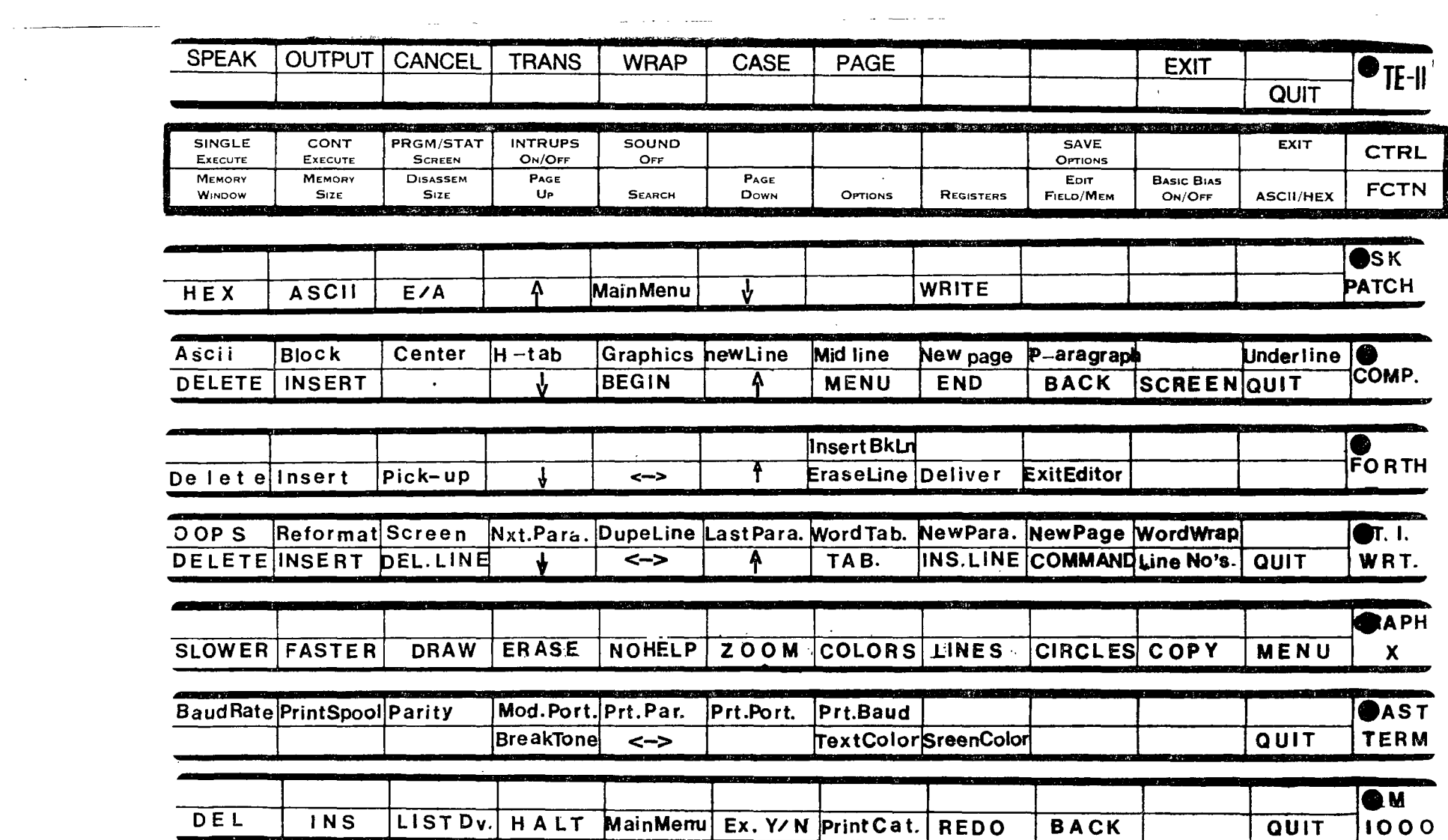

 $\mathcal{L}^{\text{max}}_{\text{max}}$  and  $\mathcal{L}^{\text{max}}_{\text{max}}$ 

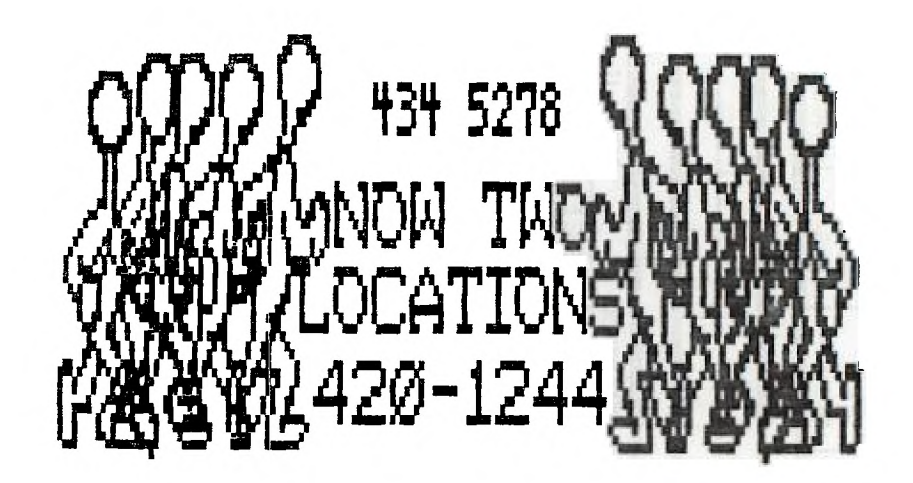

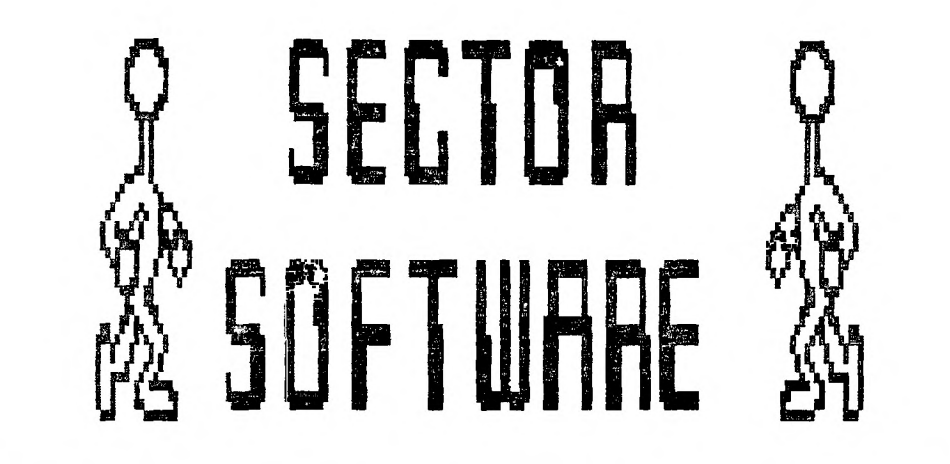

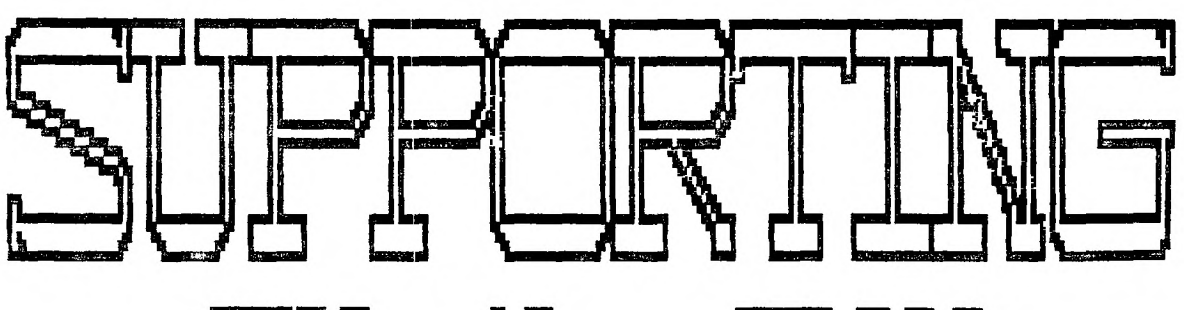

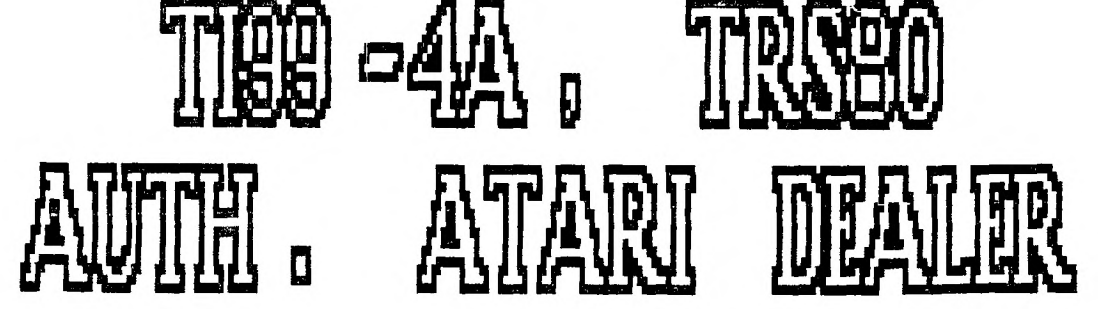